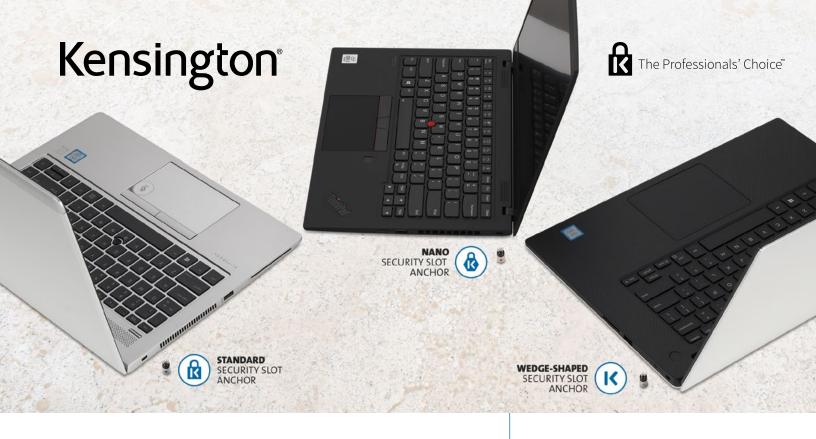

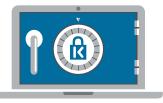

#### **Register & Retrieve**<sup>™</sup>

# Professional Lock Management

The industry-leading Register & Retrieve<sup>™</sup> Lock Management Portal is a smart cloud-based platform for the management of all Kensington locks. Providing IT managers and users with individual accounts and on-demand access to support services, the simple registration process helps ensure records stay up to date following personnel changes, offers free key replacements, and stores combination codes.

# Benefits

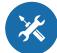

#### INFORMATION TECHNOLOGY

- Register locks individually or in bulk to individuals or groups
- Manage Master, Supervisor or Like Keyed programs
- Create user accounts for end users where replacement keys can be ordered or combination codes can be saved
- Record lock ownership and download reports
- Find owners of lost keys
- Reassign locks to new users
- Organize locks by organization and in groups

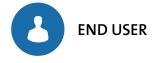

- Order free replacement keys
- Retrieve stored combination codes

# Simple & Secure Lock Management

The Register & Retrieve<sup>™</sup> Lock Management Portal is a simple and secure, cloud-based system enabling easy administrator control over the allocation and management of all locks and keys.

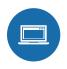

# Step 1 : Register

- Set lock allocation details
- · Establish approval hierarchy requirements for replacement key requests
- Manage Master, Supervisor or Like Keyed programs
- · Register locks individually or in bulk to individuals or groups
- Register by organization, group, key holder or location
- Automatically email key holder with account access information related to their assigned lock or group of locks

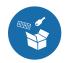

# Step 2 : Retrieve

- Order free replacement keys
- Retrieve stored combination codes
- Efficiently locate specific information about a lock or group of locks
- View details on key requests

# Let's Get Started

## Welcome/Login

Select language from the drop-down list

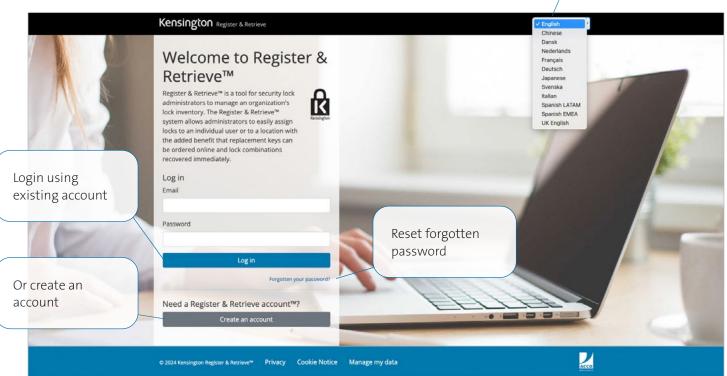

#### **Create an Account**

#### **Forgot Password**

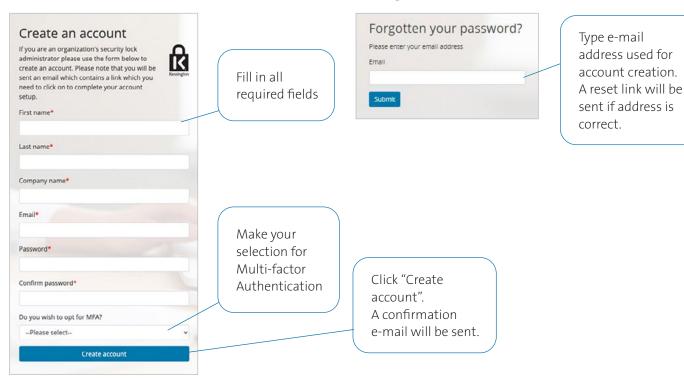

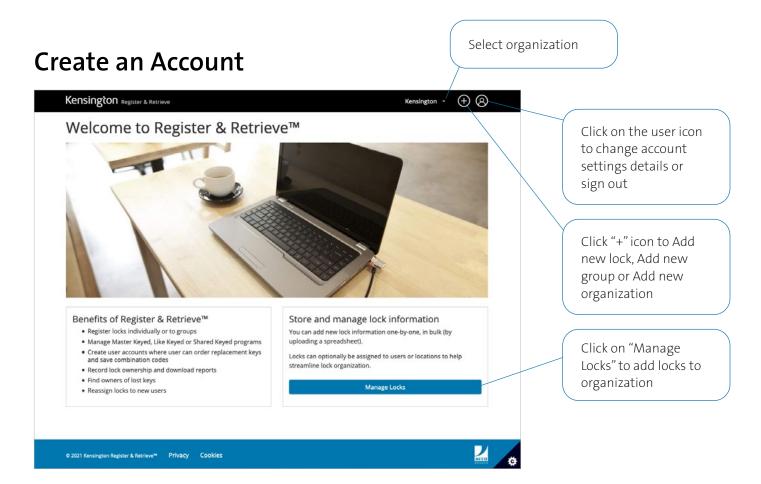

#### Manage your Account Details

| My deta<br>Sign ou                             |                            |                                            |
|------------------------------------------------|----------------------------|--------------------------------------------|
| Kensington Register & Re                       | strieve                    |                                            |
| Manage your ac<br>Change your account settings | count                      | User details and use<br>language selection |
| Profile                                        | My details                 | language selection                         |
| Email                                          | First name                 |                                            |
| Password                                       | KC                         |                                            |
|                                                | Last name                  |                                            |
|                                                | Bradshaw                   |                                            |
|                                                | Language                   |                                            |
|                                                | English                    | ٥                                          |
|                                                | Address 1                  |                                            |
|                                                |                            |                                            |
|                                                | Address 2                  |                                            |
|                                                |                            |                                            |
|                                                | Town/city                  |                                            |
|                                                |                            |                                            |
|                                                | State/Region               |                                            |
|                                                |                            |                                            |
|                                                | Zip/Post code              |                                            |
|                                                |                            |                                            |
|                                                | Do you wish to opt for MF/ | A2                                         |

| account                 | Change e-mail<br>address           |
|-------------------------|------------------------------------|
| Manage email            | auuress                            |
| New Email               | *                                  |
| Change email            |                                    |
|                         |                                    |
| Retrieve                |                                    |
| account                 | Change account                     |
| s<br>Change password    | Change account<br>password         |
| account<br><sup>3</sup> | -                                  |
| s<br>Change password    | -                                  |
|                         | Manage email<br>Email<br>New Email |

#### Register and Retrieve Dashboard

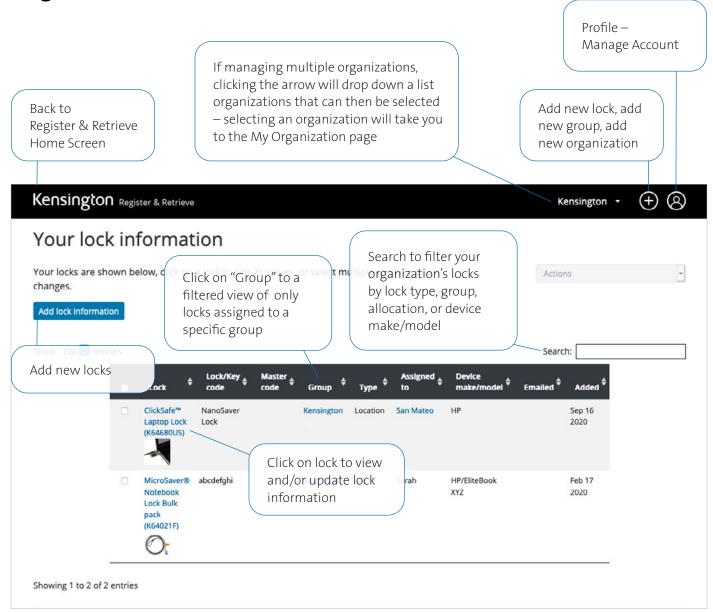

# Add New Organization and Administrator

|                                | Add new organization   | n                                                       |
|--------------------------------|------------------------|---------------------------------------------------------|
| Kensington Register & Retrieve | Add new organization   | × Add new lock                                          |
| Welcome to Regi                | New Organization Name* | Add new group<br>Add new organization<br>Submit an Idea |
|                                | Add new or             | ganization                                              |
|                                |                        |                                                         |

| Kensington        | Register & Retrieve |                       |            |                 | test - (+) (2)    |
|-------------------|---------------------|-----------------------|------------|-----------------|-------------------|
| My organi         |                     | Add new administrator | Update of  | rganization nar | ne                |
| Organization name | Kensington          |                       |            |                 | Update            |
| Administrato      | rs                  |                       |            | Add             | new administrator |
| First name        | Last name           | Email                 | Date added | Locks assigned  |                   |
| xxx               | xxxx                | XXXX@XXXXXX.com       | 10/10/2024 | 0               |                   |
|                   |                     |                       |            |                 |                   |

#### Change Administrator to View-Only or Standard User

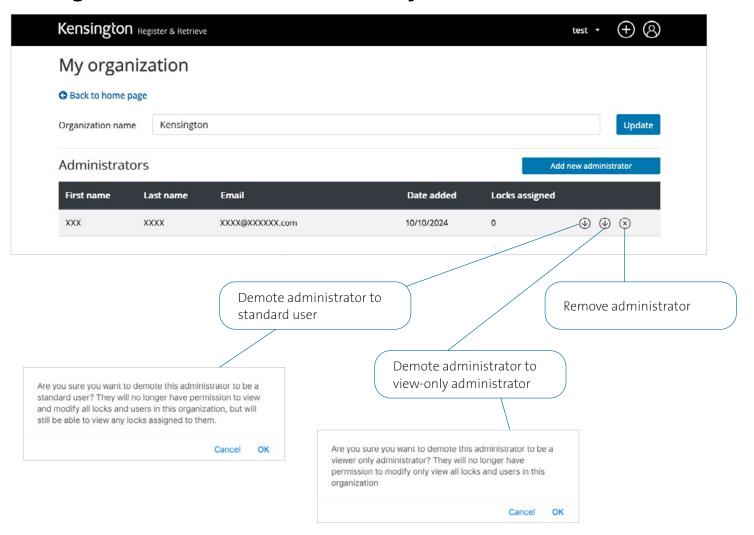

## Promote View-Only Administrator or Standard User

| My orga          | nization                                                                   |                         |                         |                                                                                                    |            |
|------------------|----------------------------------------------------------------------------|-------------------------|-------------------------|----------------------------------------------------------------------------------------------------|------------|
| G Back to home   |                                                                            |                         |                         |                                                                                                    |            |
| Organization na  | ime                                                                        |                         |                         |                                                                                                    | Update     |
| Administra       | ators                                                                      |                         |                         | Add new adm                                                                                                    | inistrator |
| First name       | Last name                                                                  | Email                   | Date                    | added Locks assigned                                                                                                    |            |
| View-Only        | Administrator                                                              | s                       |                         |                                                                                                    |            |
| First name       | Last name                                                                  | Email                   | Date added              | Locks assigned                                                                                                    |            |
| xxx              | XXXX                                                                       | XXXX@XXXXXX.com         | 10/10/2024              | 0                                                                                                    | ) 🛞        |
| Users            |                                                                            |                         |                         |                                                                                                    |            |
| First name       | Last name                                                                  | Email                   | Date added              | Locks assigned                                                                                                    |            |
| XXX              | XXXX                                                                       | XXXX@XXXXX.com          | 10/10/2024              |                                                                                                    |            |
|                  |                                                                            | Promote to adminis      | trator Promot<br>admini | te to view-only<br>strator                                                                                                    | Remove     |
|                  |                                                                            |                         |                         |                                                                                                    |            |
| administrator? T | u want to promote this<br>hey will have the same<br>all locks and users in | e permissions as you to |                         | prote this user to be a viewer<br>I be able to view all locks and                                                                                      |            |
|                  |                                                                            | Cancel OK               |                         | Cancel OK                                                                                                    |            |
|                  |                                                                            |                         | longer                  | u sure you want to remove this use<br>be able access Register & Retrieve<br>ration. Any locks currently assigned<br>e unassigned. This action cannot b | ™ for this |

## Add New Group

| Kensington Register & Retrieve | Add new group |   | Kensington - (+) 🛞         |
|--------------------------------|---------------|---|----------------------------|
| Welcome to Reg                 | Add new group |   | Add new lock Add new group |
|                                | Group name*   |   | Add new organization       |
|                                |               | J |                            |
|                                | Add new group |   |                            |
| Type new group name            |               |   |                            |
|                                |               |   |                            |

#### Add New Locks

| Add lock information                                                                                          | ×                                                                                                    |
|----------------------------------------------------------------------------------------------------|----------------------------------------------------------------------------------------------------|
| A single keyed lock Bulk keyed locks 25<br>Please complete the form below to add the new lo<br>Lock/Key code* | pack serialized locks<br>ock's information into the system:<br>Device make                                                                                                    |
| Master code Product* Please select                                                                            | Device model<br>Hardware (laptop, projector,                                                                                                    |
| Add to group ?<br>Not in a group                                                                              | etc.) that the lock will be<br>connected to                                                                                                    |
| Allocate lock to<br>Unallocated                                                                               |                                                                                                    |
|                                                                                                    | Add lock information                                                                                                    |
| Keyed Lock Codes: Serial #                                                                                    | Combo Lock Codes: Serial #                                                                                                    |
|                                                                                                    | A single keyed lock Bulk keyed locks 25<br>Please complete the form below to add the new lock/Key code*<br>Master code<br>Product*<br>Please select •<br>Add to group ?<br>Not in a group •<br>Allocate lock to<br>Unallocated • |

## Add New Locks (continued) – Single Keyed Locks

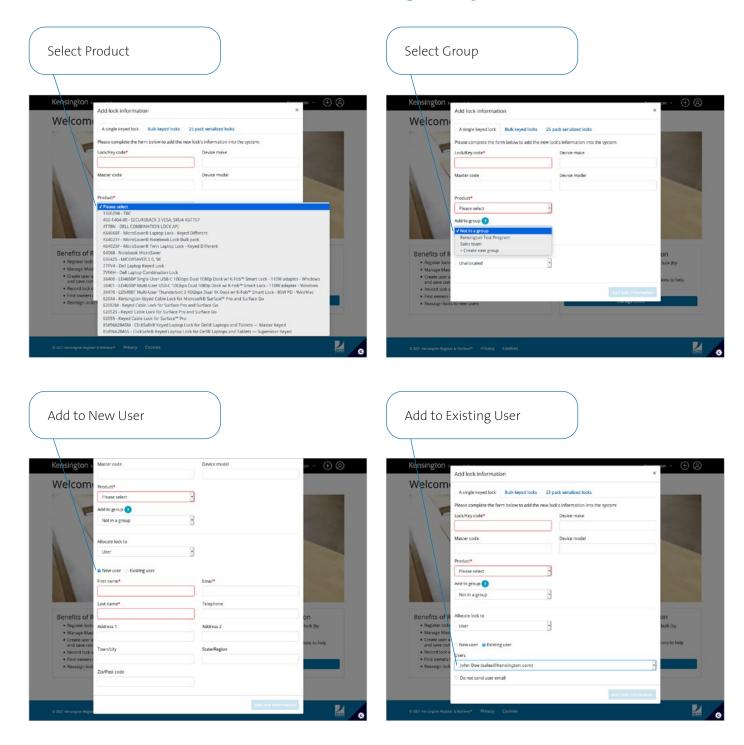

## Add New Locks (continued) – Bulk Keyed Locks

Download template for adding locks in bulk upload

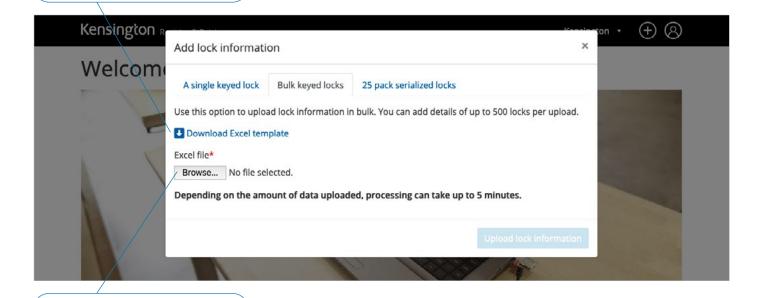

Upload populated template

**IMPORTANT:** Locks can be added to a Group individually or in bulk using a bulk CSV upload tool.

If you wish to use the CSV tool you must do this when the Group is first created. If you do not use the CSV upload functionality when the Group is created you may only add Locks to the Group individually at a later date.

If you would like to use the CSV tool at a later date we recommend that you create a new Group once you have prepared your CSV upload file.

| 4           |                                                            | В             | с           | D           | E            | F | G |
|-------------|------------------------------------------------------------|---------------|-------------|-------------|--------------|---|---|
| ſ           | Lock                                                       | Lock/Key code | Master code | Device make | Device model |   |   |
|             | K67960US - WindFall* Frame for iPad Pro 12.9" 1 & 2nd gen  | 5957          |             |             |              |   |   |
|             | K64675EU - Combination Ultra Laptop Lock.                  | 1726          | 1234        |             |              |   |   |
|             | K64699US - ClickSafe® Portable Keyed Laptop Lock           | 5859          |             |             |              |   |   |
|             | 8589665042M - MicroSaver® 2.0 Keyed Laptop Lock — Maste    | 3854          | 1234        |             |              |   |   |
|             | K64425S - Desktop & Peripherals Locking Kit 2.0 — Supervis | 3013          |             |             |              |   |   |
|             | K64665US - Desktop and Peripherals Master Keyed Locking    | 3120          | 1234        |             |              |   |   |
|             | K64445M - NanoSaver™ Keyed Laptop Lock - Master Keyed      | 4867          |             |             |              |   |   |
|             | 8589667925 - Windfall® Tablet Frame for Dell® Venue 8 Pro  | 8948          | 1234        |             |              |   |   |
| )           | K67771EU - Charge & Sync Cabinet for iPad®                 | 6675          |             |             |              |   |   |
| 1           | K64598US - MicroSaver® Keyed Laptop Lock                   | 4512          | 1234        |             |              |   |   |
| 2           | K64591EU - MicroSaver® DS Ultra-Thin Keyed Laptop Lock     | 4994          |             |             |              |   |   |
| 3           |                                                            |               |             |             |              |   |   |
| 1           |                                                            |               |             |             |              |   |   |
| 3<br>4<br>5 |                                                            |               |             |             |              |   |   |
|             |                                                            |               |             |             |              |   |   |

#### Locks uploaded today G Back to full list Add lock information Show 100 ¥ entries Search: Lock ♦ Lock/Key code ♦ Master code ♦ Group ♦ Type ♦ ed to \$ Added 9302 M2042EG36 Test Feb 18 2021 M2042EG36 Unallocated Feb 18 2021 Combination Lock 0541 Test Feb 18 2021 M2042EG36 Unallocated 1670 Test M2042EG36 Feb 18 2021 Test Unallocated 2819

Unallocated

Combination Lock

3958

M2042EG36

Test

Feb 18 2021

#### Add New Locks (continued) – Bulk Keyed Locks

|    | A                                                                                | В             | С           | D           | E            |
|----|----------------------------------------------------------------------------------|---------------|-------------|-------------|--------------|
| 1  | Lock                                                                             | Lock/Key code | Master code | Device make | Device model |
| 2  | 8589664448 - NanoSaver™ Dual Head Keyed Laptop Lock                              | -234          |             |             |              |
| 3  | 8589664432 - MicroSaver <sup>®</sup> 2.0 Keyed Ultra Laptop Lock                 | 1234          | 5678        |             |              |
| 4  | KTG004DB - Travel Bundle - Contour™ Roller + Travel Adapter - 17"/43.3cm - Black | 1234          |             |             |              |
| 5  | K64665US - Desktop and Peripherals Master Keyed Locking Kit - On Demand          | 1234          | 5678        |             |              |
| 6  | K64449M - NanoSaver™ Keyed Dual Head Laptop Lock - Master Keyed                  | 1234          |             |             |              |
| 7  | K66641EUS - NanoSaver™ Portable Keyed Laptop Lock – Supervisor Keyed             | 1234          | 5678        |             |              |
| 8  | K64681US - ClickSafe® Combination Ultra Laptop Lock - Master Coded               | 1234          |             |             |              |
| 9  | K65020WW - MicroSaver <sup>®</sup> 2.0 Keyed Laptop Lock                         | 1234          | 5678        |             |              |
| 10 | K63331WW - NanoSaver™ Serialized Combination Laptop Lock                         | 1234          |             |             |              |
| 11 | 8589664436M - ClickSafe <sup>®</sup> 2.0 Keyed Laptop Lock — Master              | 1234          | 5678        |             |              |
| 12 | K64698EU - ClickSafe* Portable Combination Laptop Lock                           | 1234          |             |             |              |
| 13 |                                                                                  |               |             |             |              |

# The bulk template has a drop-down for the lock

|   | A                                                                                                    | В            | С           | D           | E            |
|---|----------------------------------------------------------------------------------------------------|--------------|-------------|-------------|--------------|
| 1 | Lock                                                                                                    | ock/Key code | Master code | Device make | Device model |
|   | 8589664448 - NanoSaver™ Dual Head Keyed Laptop Lock                                                                                                    | 234          |             |             |              |
|   | 1500298 - TBC                                                                                                    |              | 5678        |             |              |
|   | 450-1404-00-US - SECUREBACK 3 VESA, SKU# K67757                                                                                                    |              |             |             |              |
|   | 4T78N - DELL COMBINATION LOCK APJ<br>64020 - MicroSaver® Laptop Lock - Keyed Different                                                                                                    | 5678         |             |             |              |
|   | 64021 - MicroSaver® Notebook Lock Bulk pack                                                                                                    |              |             |             |              |
|   | 64025 - MicroSaver® Twin Laptop Lock - Keyed Different<br>64068 - Notebook MicroSaver                                                                                                    |              | 5678        |             |              |
|   | 65042S - MICORSAVER 2.0. SK                                                                                                    |              |             |             |              |
|   | 77PV4 - Dell Laptop Keyed Lock                                                                                                    |              | 5678        |             |              |
| ) | 7V66H - Dell Laptop Combination Lock                                                                                                    |              |             |             |              |
| L | 8589638400 - LD4650P Single-User USB-C 10Gbps Dual 1080p Dock w/ K-Fob™ Smart Lock - 110W adapter -<br>8589638401 - LD4650P Multi-User USB-C 10Gbps Dual 1080p Dock w/ K-Fob™ Smart Lock - 110W adapter - W | 5678         |             |             |              |
| 2 | K64698EU - ClickSafe® Portable Combination Laptop Lock                                                                                                    |              |             |             |              |
| 3 |                                                                                                    |              |             |             |              |

#### Add New Locks (continued) – 25-Pack Serialized Locks

There is an insert page on the top of the package which has the master registration code on it and also sent via e-mail to customer.

| Kensington R<br>Add lock information                                                                                                    | ×                                                                                                    |
|----------------------------------------------------------------------------------------------------|----------------------------------------------------------------------------------------------------|
| Welcom         A single keyed lock       Bulk keyed locks         Enter your ComboSaver registration code be         Registration code         Add to group         Not in a group | 25 pack serialized locks elow:    Add combination locks                                                                                                    |
| Add to group – allows you to<br>organize locks by department,<br>function for ease of managing                                                                                     | Kensington<br>1350 Bayshore Hwy, Suite 825<br>Burlingame, CA, 94010<br>Kensington.com<br>Serialized Combination Lock Register & Retrieve Program<br>Manage Your locks, their serial numbers and assigned preset combination codes,<br>Thank you for choosing the Kensington Serialized Combination Laptop Lock for your physical security<br>needs. To help better manage your locks, their serial numbers and assigned preset combination codes, |

If you already have an account, log in with your username and password and enter the registration code below to add the new locks to your account.

If you are a new customer and would like to set up an administrator account to add your new Serialized Combination Laptop Locks, visit <u>preset kensington com</u> and click Register Now to get started.

Once your account has been activated, you can enter the registration code below. The serial numbers will automatically populate into the system, along with the corresponding preset combination codes.

REGISTRATION CODE FOR THESE 25 SERIAL NUMBERS:

2VXW9NJ4P

Serial Numbers:

| 677414 |
|--------|
| 677415 |
| 677416 |
| 677417 |
| 677418 |
| 677419 |
| 677420 |
| 677421 |
| 677422 |
| 677423 |
| 677424 |
| 677425 |
| 1      |
|        |

For your safety, Kensington thoroughly verifies each new registration for authenticity. As such, it can take 1-to-3 business days to view your information and activate your account after registration.

For more information, please feel free to call us at 1-800-235-6708 (North America) or 1-650-05722700 (outside North America) or visit us online at <u>www.kensington.com</u>.

smart.safe.simple:

 Nervaington and the ACCO nervs and design energies and involvements of ACCO Bands, small, a anyola is a tradement of ACCO Brancia, B2010 Hexangton Computer Traducts Chap, a division o ACCO Brancia, 41 (International)

Serialized combination registration

code insert example

# Assigning a Lock

| Your lock information<br>Kensington Register & Retrieve™ <donotreply@kensington.com><br/>To<br/>① If there are problems with how this message is displayed, slick here to view it in a web browser.</donotreply@kensington.com> |                                                                                                    |
|----------------------------------------------------------------------------------------------------|----------------------------------------------------------------------------------------------------|
|                                                                                                    | Kensington Register & Retrieve                                                                               |
|                                                                                                    | You have been assigned a lock by at Kensington                                                               |
|                                                                                                    | To view these details or order a replacement key, please visit<br>https://registerandretrieve.kensington.com |
|                                                                                                    | Regards                                                                                                    |
| When a user is assigned a lock,                                                                                                    | Kensington Register & Retrieve™ team                                                                         |
| they will get an email inviting them                                                                                                    | © 2021 ACCO Brands. All Rights Reserved                                                                      |
| to set up their account                                                                                                    |                                                                                                    |

#### **Advanced Actions**

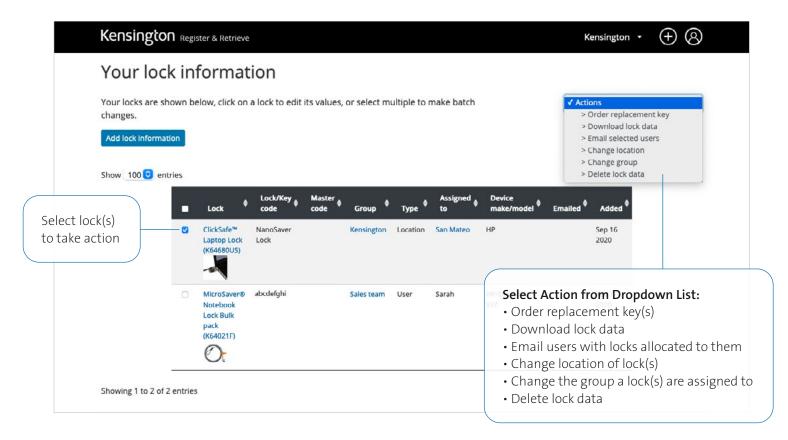

## **ACTION: Order Replacement Key**

| Kensington R                                             | Order replacement key                                                                                                    | X                                     | ton + 🕂 🛞 |
|----------------------------------------------------------|----------------------------------------------------------------------------------------------------|---------------------------------------|-----------|
| Your locks are shown<br>changes.<br>Add lock information | Kensington is happy to provide replacement keys for its keyed s<br>is free of charge. Please note that we review all applications and<br>cannot issue replacements when keys are lost multiple times.<br>Product(s) you require a replacement key for:<br>• ClickSafe <sup>w</sup> Laptop Lock (K64680US) - Lock/Key code: Name | lacement key                          |           |
| Show 100 😔 entries                                       | Delivery address<br>First name*                                                                                                    | Email*                                | a †       |
| C.                                                       | Last name*                                                                                                    | Company name                          |           |
| E                                                        | Address 1*                                                                                                    | Address 2                             |           |
|                                                          | Town/city*                                                                                                    | State/Region*                         |           |
| Showing 1 to 2 of 2 enti                                 | Zip/Post code*                                                                                                    | Country*                              |           |
|                                                          | Telephone                                                                                                    | EORINumber (Mandatory for Country UK) |           |

#### **ACTION: Email Selected Users**

| Email selected users                                                                                                    | has been assigned to them                                                                                    |
|----------------------------------------------------------------------------------------------------|----------------------------------------------------------------------------------------------------|
| Select the button below to resend lock information to users                                                                                                    | Email selected users ×                                                                                       |
| assigned to the selected locks.                                                                                                    | The emails have been sent now                                                                                |
| Email selected users                                                                                                    |                                                                                                    |
| Your lock information                                                                                                    |                                                                                                    |
| Kensington Register & Retrieve™ <donotreply@kensington.com><br/>To<br/>① If there are problems with how this message is displayed, click here to view it in a web browser.</donotreply@kensington.com> |                                                                                                    |
|                                                                                                    | Kensington Register & Retrieve                                                                               |
|                                                                                                    | You have been assigned a lock by at Kensington                                                               |
|                                                                                                    | To view these details or order a replacement key, please visit<br>https://registerandretrieve.kensington.com |
|                                                                                                    | Regards                                                                                                    |

Send users notification that a lock

## **ACTION:** Change Location

| Kensington R                                                                     | Change location                                                                                               |                                                             | ×     | ton +  | (+) | 8 |  |
|----------------------------------------------------------------------------------|----------------------------------------------------------------------------------------------------|-------------------------------------------------------------|-------|--------|-----|---|--|
| Your locks are shown<br>changes.<br>Add lock information<br>Show 100 (2) entries | Please note: locks assigned to a user cannot be reaform.  New location  Existing location Location* Address 1 | ssigned to a new or existing location using th<br>Address 2 | is    | cation |     |   |  |
|                                                                                  | Town/city<br>Zip/Post code                                                                                    | State/Region                                                |       | d \$   |     |   |  |
|                                                                                  |                                                                                                    | Change loo                                                  | ation |        |     |   |  |

## **ACTION: Change Group**

#### **ACTION: Delete Lock Data**

| Change group                                                                                                    |                             | ×  | × Delete lock data             |                                                       |            |          |                | ×                    |  |  |
|----------------------------------------------------------------------------------------------------|-----------------------------|----|--------------------------------|-------------------------------------------------------|------------|----------|----------------|----------------------|--|--|
| O Please choose the lock group from the list below (all selected locks will be changed to the group chosen, including locks |                             | ed | Are yo                         | Are you sure you want to delete the lock information? |            |          |                | n?                   |  |  |
| which are currently not<br>Move to group                                                                                    | in a group):                |    |                                |                                                       |            |          | Delete         | lock data            |  |  |
| Not in a group                                                                                                    |                             |    |                                |                                                       |            |          |                |                      |  |  |
| LC                                                                                                    | Update                      | ¢  | Lock/Key <sub>\$</sub><br>code | Master<br>code                                        | Group 🎈    | Туре 🎈   | Assigned<br>to | Device<br>make/model |  |  |
| NanoSaver Kensin                                                                                                    | ngton Location San Mateo HP |    | NanoSaver                      |                                                       | Kensington | Location | San Mateo      | НР                   |  |  |

# Frequently Asked Questions

#### How do I order a replacement key?

Administrators can order Replacement Keys free of charge. This is a service provided at Kensington's discretion. Replacement Keys can take up to 28 days to be delivered and longer during seasonal periods. Locate the Lock you need the replacement key for using the search tool or from within a particular Group. Click "VIEW". Click "ORDER REPLACEMENT KEY". Enter the delivery details, if previously registered address is not available or if the address needs to be different or updated for any reason.

# What should I do if my replacement key doesn't arrive?

Please contact your primary Kensington contact. We will be able to confirm if the order was placed and provide a tracking ID. There is no need for you to simply order again.

#### How do I create a Group?

First you'll need to decide how you want to manage your Locks. Register & Retrieve™ allows you to manage your Locks in Groups. You can give each Group its own name. You can have as many different Groups as you need. A Group can be created before you have your Locks (excluding preset locks). Once a Group is created you can add your Locks to that Group. IMPORTANT: Locks can be added to a Group individually or in bulk using a bulk CSV upload tool. If you wish to use the CSV tool you must do this when the Group is first created. If you do not use the CSV upload functionality when the Group is created you may only add Locks to the Group individually at a later date. If you would like to use the CSV tool at a later date we recommend that you create a new Group once you have prepared your CSV upload file. Locks can either be registered to Holder (email address is required) or to a Location (no email address is required).

#### How do I add a Lock to an existing Group?

From the MANAGE LOCKS drop down select the group you would like to edit. Click ADD A LOCK button. Enter Lock details. You must now select to allocate the Lock to:

USER – an individual with an email address

LOCATION – a physical location

You can change whether a Lock is allocated to a user or a location at a later date. If you do not wish to allocate the Lock to a user or a location you can add it to the Group as an UNALLOCATED Lock. **TIP**: You can use the UNALLOCATED option for keeping track of spare Locks. Each Group can contain Locks allocated to Holders, Locations and unallocated Locks.

#### How do I unallocate a Lock?

From the MANAGE LOCKS select the lock you would like to edit. Click on the lock name under the lock column, Select "UNALLOCATE" on the "ALLOCATE LOCK TO" dropdown and click on "UPDATE LOCK INFORMATION". Your lock is now unallocated and available in the UNALLOCATED Type.

#### How secure is the portal?

We secure your data using the latest best practice methods. We use 128bit encryption with authenticated CSC SSL certification. Passwords are never sent with their user name and are hashed and salted to defeat code breakers. Ultimately it is your responsibility to keep your passwords safe. Never write them down.

#### What is MFA?

In our commitment to provide you with the highest level of security and privacy, we've added an optional Multi-Factor Authentication (MFA) feature to your Register & Retrieve™ login. MFA is the latest technology to prevent unauthorised access to an account. Once enabled, MFA will send a one-time code to your email. Without this code, unauthorised users cannot log in to your Register & Retrieve account.

#### Register & Retrieve™ Lock Management Portal

Simplify the allocation and management of all locks and keys today by creating an account at https://registerandretrieve.kensington.com

FOR MORE INFORMATION CONTACT:

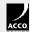